## Handleiding Bodembox Leve(n) de bodem

De toolbox heeft als doel om de kosten van bepaalde maatregelen die een gunstig effect hebben op (bepaalde aspecten van) de bodem met elkaar te vergelijken. De Bodembox wordt gebruikt in combinatie met de BodemIDee. Uit de BodemIDee komen bepaalde aandachtspunten naar voor. Afhankelijk van deze aandachtspunten, kunnen hier andere keuzes gemaakt worden. Volgende relaties worden gezien:

- $pH \rightarrow pH$
- Organische koolstof / HWC-analyse  $\rightarrow$  Organische koolstof
- Bodemstructuur / Plasvorming / Bodemverdichting en kleur / Infiltratiesnelheid / Bewortelingsdiepte en doorwortelbaarheid / Capilaire naleving in mm per uur (pF-curve)  $\rightarrow$ Verdichting, plasvorming, bewortelingsdiepte
- Regenwormen / Activiteit bodemleven (theezakjesindex) / Bodemrespiratie / type regenwormen of bodemleven  $\rightarrow$  bodemleven, wormen

## **1. Bedrijfssituatie**

Je start bij deze toolbox met het invullen van je bedrijfseigen gegevens in de rechterbovenhoek.

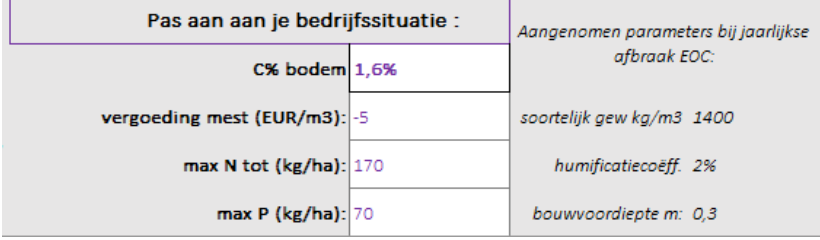

Dit is belangrijk aangezien een deel van de berekeningen die gedaan worden afhankelijk zijn van deze gegevens.

- De paarse waarden dienen te worden aangepast aan de bedrijfssituatie.
- In Nederland wordt meestal %OS weergegeven en niet %C. De omrekening is als volgt:

$$
\% C = \frac{\% \text{ } organische stof}{1.8}
$$

## (bron: [www.emis.vito.be\)](http://www.emis.vito.be/)

- De vergoeding mest (EUR/m<sup>3</sup>) is de vergoeding die je krijgt om mest te laten komen (voor landbouwers zonder eigen mest) of hetgeen je uitspaart om je mest niet naar de mestbank te moeten afvoeren (voor landbouwers met eigen mest). Het is een negatieve waarde. Deze kost is incl. uitrijden / transport.
- Max N tot en max P2O5: hier kan je de limieten weergeven. De berekeningen zijn niet afhankelijk van deze waarden. Wanneer deze overschreden worden, krijg je een melding in de Bodembox.
- De aangenomen parameters bij jaarlijkse afbraak EOC, zijn algemene waarden. Wanneer je een grote afwijking hebt van deze waarde (bv. Bij veengronden), kan je deze aanpassen.
- **2. Gekozen maatregelen:**

Hierna kan je aangeven welke maatregelen je zou willen treffen. Je kan de verschillende maatregelen naar believen combineren. De maatregelen zijn opgedeeld in 3 categorieën, welke allen een ander hoofddoel hebben ('aangepakte bodemproblemen'). Dit wordt weergegeven met de verschillende achtergrondkleuren:

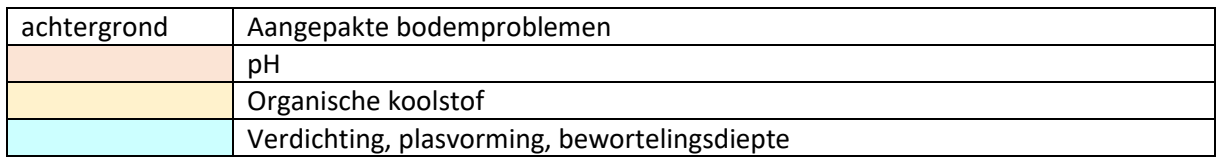

We bekijken de werking en mogelijkheden van de Bodembox voor de verschillende categorieën:

- 1) pH
- a. Wanneer deze uitgevinkt wordt, ziet dit er zo uit:

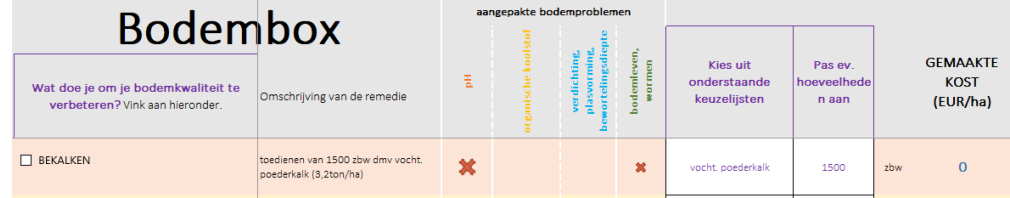

Je ziet een kruis verschijnen bij pH en bodemleven, wormen. De gemaakte kost is 0 EUR/ha.

b. Wanneer je bekalken aanvinkt, verschijnen er groene vinkjes bij pH en bodemleven.

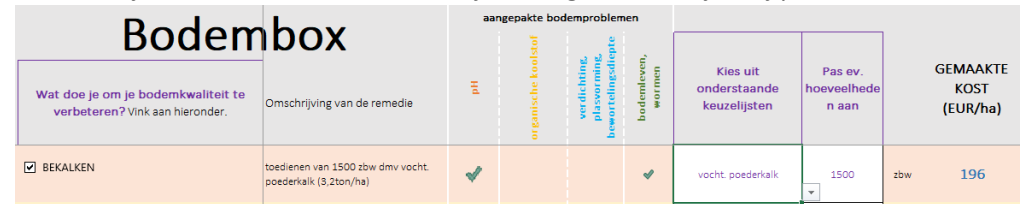

- Met behulp van het pijltje bij de keuzelijst, kan je voor een ander product kiezen.
- De hoeveelheid kan je aanpassen en wordt weergegeven in zbw / ha. (zuurbindende waarde).

Wanneer deze hoeveelheid te groot wordt, (>2500 zbw/ha), heeft dit een negatieve invloed op de organische koolstof en zie je hier een rood kruisje verschijnen.

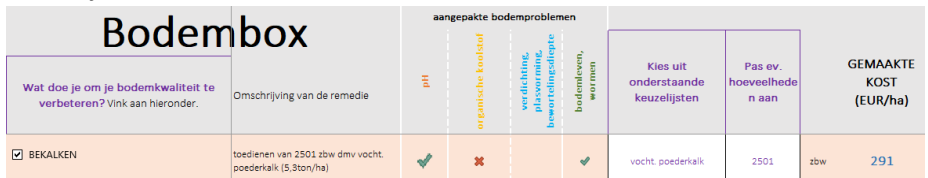

- De gemaakte kost wordt berekend op basis van het gekozen product en de zbw/ha die je gekozen hebt.

## 2) Organische koolstof

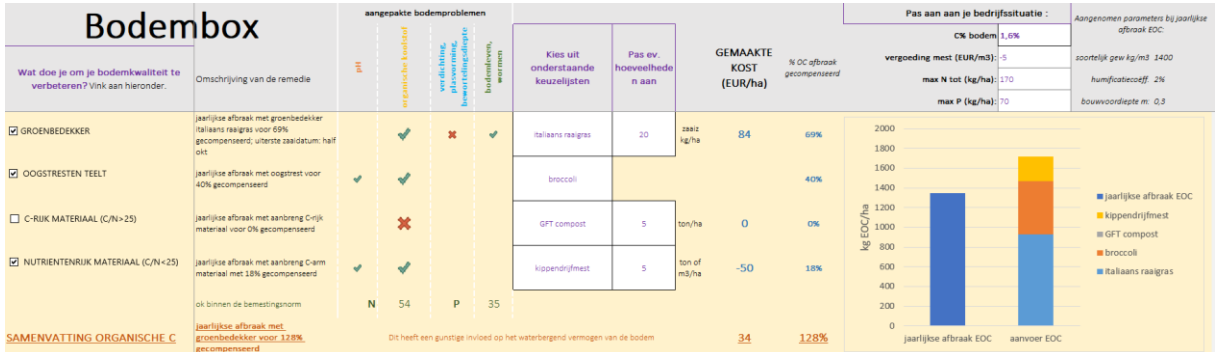

- a. In de eerste kolom kan je kiezen welke maatregel je wil nemen om het organische stofgehalte van de bodem te verhogen. Wanneer je hier iets aanvinkt, verschijnt er ook een groen vinkje in de kolom 'organische koolstof', anders is dit een rood kruis.
- b. Net zoals bij pH kan je in de keuzelijsten kiezen voor andere producten door in de cel te gaan staan en het pijltje naar beneden aan te klikken. De hoeveelheden kunnen ook worden aangepast.
- c. De gemaakte kost is afhankelijk van de aangevinkte maatregel, het gekozen product en de hoeveelheid.
- d. In de kolom '% OC afbraak gecompenseerd' kan je zien hoeveel effect elke maatregel heeft op het OC-gehalte in de bodem. De jaarlijkse afbraak wordt berekend op basis van het C-gehalte in de bodem, het soortelijk gewicht van de bodem, de humificatiecoëfficiënt en de bouwvoordiepte.

Wanneer de totale hoeveelheid groter is dan 100%, wordt weergegeven 'Dit heeft een gunstige invloed op het waterbergend vermogen van de bodem'.

Wanneer dit minder is dan 100%, wordt de cel van de totale OC rood en verschijnt de tekst 'Dit heeft een negatieve invloed op het waterbergend vermogen van de bodem'.

SAMENVATTING ORGANISCHE C Dit heeft een negatieve invloed op het waterbergend vermogen van de bodem  $34$ 87%

e. De cijfers i.v.m. % OC afbraak gecompenseerd worden grafisch weergegeven. Hierin is het aandeel van de verschillende maatregelen duidelijk en wordt dit vergeleken met de totale jaarlijkse afbraak. Wanneer een maatregel niet aangevinkt werd, staat deze wel in de legende, maar vind je hem niet terug in het balkje.

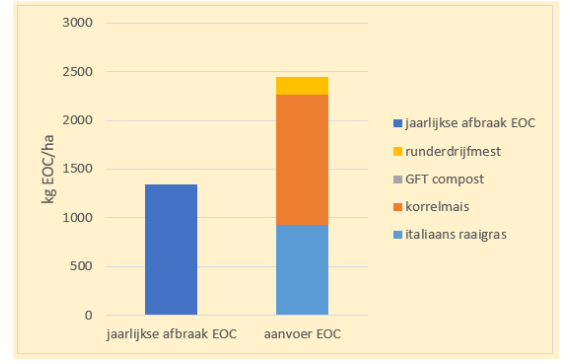

f. De Bodembox rekent niet met de bemestingsnormen, maar vermeld wel wanneer deze overschreden worden.

Wanneer je binnen de bemestingsnormen zit, staan de hoeveelheid N en P2O5 in groen en krijg je de melding 'ok, binnen de bemestingsnorm'.

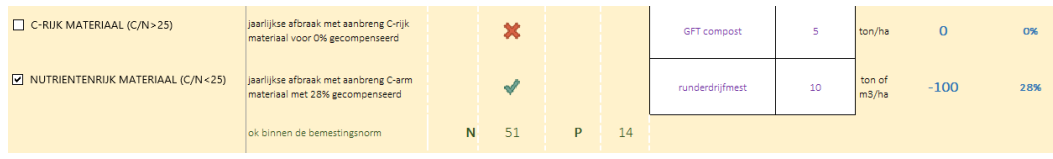

Wanneer één van de twee normen (of beide) overschreden wordt, kleurt de cel rood en krijg je de melding 'je overschrijdt de bemestingsnorm!'.

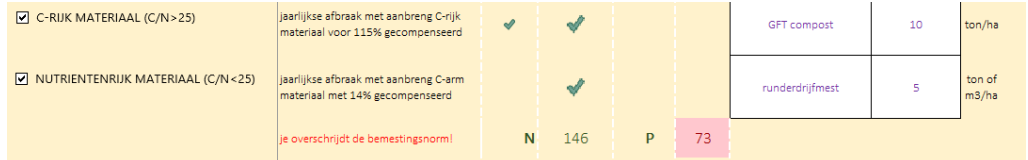

- 3) Verdichting, plasvorming, bewortelingsdiepte
	- a. Hierbij kan je de maatregel aan- of uitvinken, maar je kan verder geen keuze maken. De prijzen zijn steeds gemiddelde waarden voor Nederland en Vlaanderen.
	- b. Diepwoelen combineer je best met een diepwortelende groenbedekker. Wanneer je dit doet, krijg je de melding: 'Goed, je combineert ook met een diepwortelende groenbedekker'. (afgeschreven over 15 jaar)

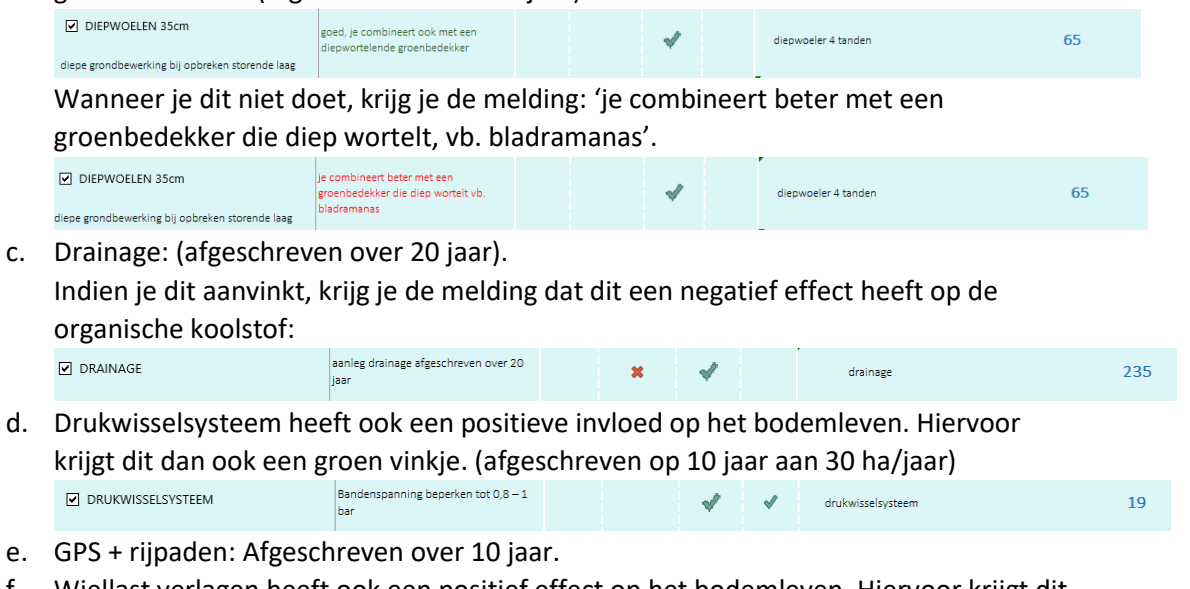

f. Wiellast verlagen heeft ook een positief effect op het bodemleven. Hiervoor krijgt dit dan ook een groen vinkje. Je krijgt ook een link naar een informatieve website rond wiellast.

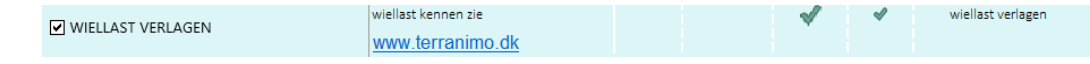

4) Helemaal onderaan wordt de totale kost van alle maatregelen samen weergegeven.